# **SIMS**

#### [Welcome to the SIMS 2022 Summer Release 2](#page-1-0) **[Important Information Regarding PDF Files 3](#page-2-0)** 3 [Release Notes 3](#page-2-1) [Backing up SIMS and FMS 3](#page-2-2) [Important Information Regarding the Upgrade of SIMS and Discover 3](#page-2-3) [Important Information Regarding SIMS Documentation 4](#page-3-0) **S** Where to Find More Information? [Permissions 5](#page-4-1) **Compatibility between One and SIMS** 6 [Version Support for FMS 6](#page-5-1) [Supported SIMS Versions with PX Summer Release 6](#page-5-2) [Personal Pronouns - New Functionality in SIMS 7](#page-6-0) [Admissions 7](#page-6-1) [AMPARK 7](#page-6-2) [Assessment 8](#page-7-0) [Attendance 9](#page-8-0) and 2012 12:00 percent of the set of the set of the set of the set of the set of the set of the set of the set of the set of the set of the set of the set of the set of the set of the set of the set of the set **[Course Manager 10](#page-9-0)** Number 10 Number 10 Number 10 Number 10 Number 10 Number 10 Number 10 Number 10 Number 10 Number 10 Number 10 Number 10 Number 10 Number 10 Number 10 Number 10 Number 10 Number 10 Number 10 Number 10 Nu  $CTF$  and the contract of the contract of the contract of the contract of the contract of the contract of the contract of the contract of the contract of the contract of the contract of the contract of the contract of the **DENI** 10 [Examinations Organiser 12](#page-11-0) **[Fees Billing 12](#page-11-1)**  $FMS$  12 **Lesson Monitor** 13 **[Options Online 14](#page-13-0)** 2022 12:30 12:30 14 25 26 27 28 29 29 20 21:42 ersonnel in the contract of the contract of the contract of the contract of the contract of the contract of the contract of the contract of the contract of the contract of the contract of the contract of the contract of th [Post 16 PLASC 2022 Return 14](#page-13-2) Reporting the contract of the contract of the contract of the contract of the contract of the contract of the contract of the contract of the contract of the contract of the contract of the contract of the contract of the [School Census Autumn 2022 Return 16](#page-15-0) 16 16 17 18 18 19 18 18 19 18 19 18 19 18 19 18 19 18 19 18 19 18 19 18 1 [School Workforce Annual Census \(Wales\) 17](#page-16-0)

## **SIMS 2022 Summer Release Note**

## 7.206 Combined Edition - version 1.0

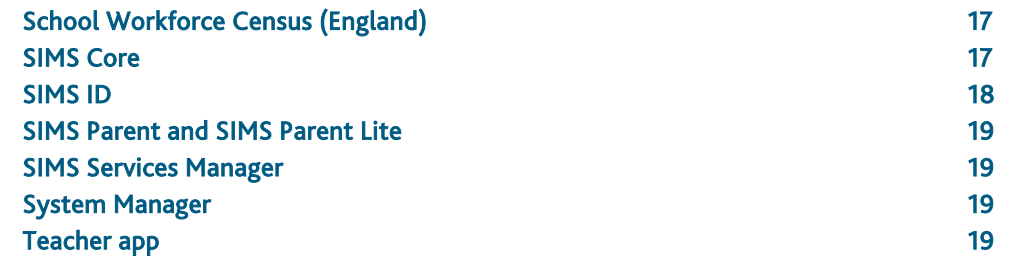

#### <span id="page-1-0"></span>Welcome to the SIMS 2022 Summer Release

**Please read these notes carefully before installing or upgrading your software. Do not attempt any installation or upgrade without first making a fully restorable backup of your SIMS system.**

This release note is available in PDF and Word formats. To take full advantage of the functionality available in this release note (e.g. links to handbooks and video tutorials), you must use the PDF version. We cannot be held responsible for any changes, errors or omissions resulting from subsequent editing of the supplied document.

#### Ideas Portal

Our ideas portal is the perfect place to raise any new ideas or enhancements to the existing functionality you may have. Take the opportunity to view, vote and promote ideas that you feel would make the most difference to your experience in SIMS. The product team is continually reviewing the ideas that are submitted and trending among the community for opportunities to further enhance the user experience. You can access the customer ideas portal via the support portal

[\(https://customer.support-ess.com/csm?id=kb\\_article\\_view&sysparm\\_article=KB](https://customer.support-ess.com/csm?id=kb_article_view&sysparm_article=KB0043869) [0043869\)](https://customer.support-ess.com/csm?id=kb_article_view&sysparm_article=KB0043869). You must log in to the support portal to access the ideas portal.

#### Satisfaction Survey

The SIMS 7 Satisfaction Survey is your direct opportunity to feed back to the product team on your experiences and views of the software. The short questionnaire will give you the chance to detail your thoughts on the modules, rate the user experience and evaluate the latest additions. This can be completed anonymously should you wish, or you can provide your details for us to follow up for further research in the future. You can access the satisfaction survey:

- in SIMS 7, via Tools | SIMS Satisfaction Survey.
- via https://www.ess-sims.co.uk/user-survey
- via the support portal [\(https://customer.support-ess.com/csm?id=kb\\_article\\_view&sysparm\\_article=](https://customer.support-ess.com/csm?id=kb_article_view&sysparm_article=KB0049142) [KB0049142\)](https://customer.support-ess.com/csm?id=kb_article_view&sysparm_article=KB0049142).

You do not need to log in to the support portal to access the satisfaction survey.

#### Important information – please read before upgrading

#### **Important Information for Schools in England**

At the time this release note was produced, we had not yet received the baselined validation and summary report files from the DfE for School Census Autumn 2022 and School Workforce Census 2022. Schools should not provide their Return file to the DfE until they have imported a fileset that includes the official DfE validation and summary report files.

#### **Important Information for Schools in Wales**

At the time this release note was produced, we had not yet received the baselined validation and summary report files from the Welsh Government for the Post 16 PLASC 2022 and School Workforce Annual Census 2022. Schools should not provide their Return file to the Welsh Government until they have imported a fileset that includes the official Welsh Government validation and summary report files.

#### **Upgrading using SOLUS**

The SIMS Online Update Service (SOLUS) enables you to download and run SIMS releases and patches via the Internet. This is achieved using SOLUS3.

For instructions on carrying out an upgrade with SOLUS3, please refer to the SOLUS3 for Schools or the SOLUS3 for Local Authorities handbook.

#### Support for SQL Server

SIMS, Discover, Partnership Xchange, SOLUS and InTouch run on SQL Server 2012, SQL Server 2014 and SQL Server 2016. For more information on support for SQL Server and Windows environments, please refer to the *SIMS Minimum Hardware and Technical Roadmap* on the support portal

[\(https://customer.support-ess.com/csm?id=kb\\_article\\_view&sysparm\\_article=KB00](https://customer.support-ess.com/csm?id=kb_article_view&sysparm_article=KB0035434) [35434\)](https://customer.support-ess.com/csm?id=kb_article_view&sysparm_article=KB0035434).

#### B2B

If you use B2B, and you want the SQL Server service to be configured to run as a Domain account instead of the built-in LocalSystem account on Windows 2008 R2 or Windows 2012 Server, a separate patch can be run to enable this functionality. This patch is available from your Local Support Unit (Patch 20419) and it must be applied to your SIMS database by a user with System Administrator permissions.

#### General

If your school uses both Fees Billing and FMS, then SIMS and FMS must be upgraded at the same time.

#### <span id="page-2-0"></span>Important Information Regarding PDF Files

On some operating systems, you may encounter difficulties when attempting to open PDF files in SIMS. This is caused by Windows Reader being the default program used to open PDF files.

To resolve this issue, you must first ensure that Adobe Reader 10 or later is installed.

Next, you will need to associate Adobe Reader with all PDF files. From the Control Panel, click Default Programs | Set your default programs. Click Choose default apps by file type, scroll down to and click the .pdf item, click the currently selected app, then click Adobe Reader.

#### <span id="page-2-1"></span>Release Notes

Each functional area displays a set of icons, which indicate the school type(s) to which the content relates. Icons that indicate a link to the applicable handbook(s) and New Feature videos are also displayed.

- EP *Content applicable to English Primary and Northern Ireland Primary schools*
- **ES** *Content applicable to English Secondary and Northern Ireland Secondary schools*
- **WP** *Content applicable to Welsh Primary schools*
- **WS** *Content applicable to Welsh Secondary schools*
- $\overline{M}$ *Content applicable to Independent schools*
- $\blacktriangleright$ *Link to the applicable handbook(s)*

*Content applicable to English Primary and Northern Ireland Primary schools*

 $\bullet$ *Link to a New Feature video*

If you have any comments or questions regarding any SIMS user documentation, please email us [\(publications@educationsoftwaresolutions.co.uk\)](mailto:publications@educationsoftwaresolutions.co.uk).

### <span id="page-2-2"></span>Backing up SIMS and FMS

Where SIMS Personnel is used to generate Salary Projections in FMS, SIMS and FMS backups should be carried out at the same time. If one of the databases needs to be restored, the other database must be restored to the same point, i.e. if you restore the SIMS database, you must restore the FMS database to the same point and vice versa.

IMPORTANT NOTE: Backups are no longer zipped, because of the number of issues caused by zipping backup files. Recent operating systems now allow the use of compressed folders, which are recommended for automatically compressing backups. Please refer to your operating system documentation for instructions on applying compression to a folder.

### <span id="page-2-3"></span>Important Information Regarding the Upgrade of SIMS and Discover

IMPORTANT NOTE: You must upgrade to the SIMS 2022 Summer Release before upgrading Discover. If you upgrade Discover before upgrading SIMS, data will not be transferred between the SIMS and Discover databases until SIMS has been upgraded.

#### Auto-Deployment of SIMS and Discover

If SOLUS3 auto-deployment is enabled for Discover, we recommend that the settings for Discover auto-deployment are set to start later than the SIMS auto-deployment start time plus the timeout.

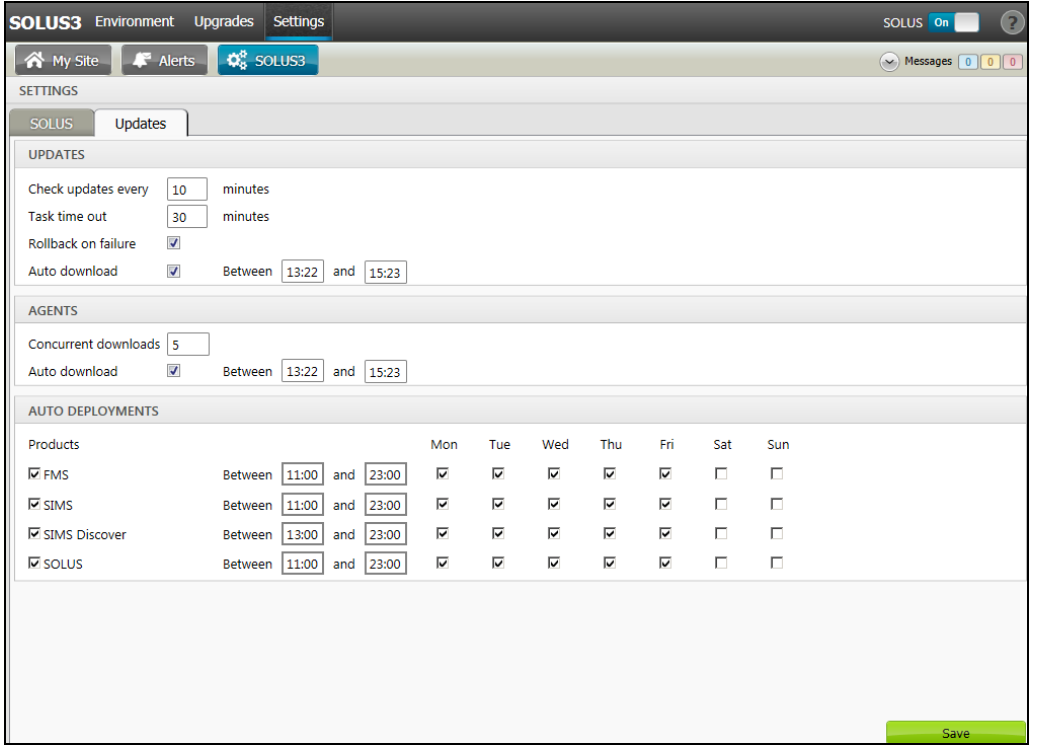

If the times are not set like this, and the Discover deployment starts before the SIMS deployment, then the data transfer between SIMS and Discover will not work until the SIMS upgrade is completed.

#### <span id="page-3-0"></span>Important Information Regarding SIMS Documentation

#### The SIMS Documentation Centre is accessed by clicking the Documentation button on the SIMS Home Page.

User documentation is arranged by output type (handbook, tutorial, QRS, etc.) and then by functional area. It is also arranged by role (e.g. Teacher, Administrator, Returns Manager, etc.). Frequently Asked Questions and Troubleshooting sections are also available.

User documentation that is accessible via the SIMS Documentation Centre is hosted on the web. Help files are delivered to the \Program Files\SIMS\SIMS .net folder on each SIMS workstation.

NOTE: If you wish to access the latest user documentation for the SIMS 2022 Spring Release without logging into SIMS, the Documentation Centre is accessible via the support portal

[\(https://customer.support-ess.com/csm?id=kb\\_article\\_view&sysparm\\_article=KB00](https://customer.support-ess.com/csm?id=kb_article_view&sysparm_article=KB0036819) [36819\)](https://customer.support-ess.com/csm?id=kb_article_view&sysparm_article=KB0036819).

When a user logs in to SIMS for the first time following an upgrade, a What's New page relevant to your school phase is provided.

For schools in Wales, the following key documents are provided in the Welsh language:

- What's New page
- Release note Welsh Primary schools
- Release note Welsh Secondary schools
- End of Key Stage Data Processing (Wales) handbook.

We would welcome any feedback you have on the SIMS Documentation Centre. If you have any comments, please email the SIMS Publications team [\(publications@educationsoftwaresolutions.co.uk\)](mailto:publications@educationsoftwaresolutions.co.uk).

The Documentation Centres can be accessed from within our products:

- In SIMS 7, click the Documentation button on the SIMS Home Page (via Focus | Home Page)
- In FMS, select Help | FMS Documentation
- **In Discover, click the ? button**
- In Satellite products, click the Help link.

Alternatively, visit the SIMS User Documentation Hub [\(https://customer.support-ess.com/csm?id=kb\\_article\\_view&sysparm\\_article=KB00](https://customer.support-ess.com/csm?id=kb_article_view&sysparm_article=KB0037321) [37321\)](https://customer.support-ess.com/csm?id=kb_article_view&sysparm_article=KB0037321), where you can access our range of Documentation Centres.

You do not have to log in to the support portal to access user documentation.

For the PDF editions of our video tutorials to display correctly, it was necessary to install Adobe Flash Player. Support for Adobe Flash Player ended on 31 December 2020. Consequently, we migrated our range of video tutorials from PDF to MP4 format. They remain available from the SIMS Documentation Centre on the support portal [\(https://customer.support-ess.com/csm?id=kb\\_article\\_view&sysparm\\_article=KB00](https://customer.support-ess.com/csm?id=kb_article_view&sysparm_article=KB0036819) [36819\)](https://customer.support-ess.com/csm?id=kb_article_view&sysparm_article=KB0036819).

If you have any comments or questions regarding any SIMS user documentation, please email the SIMS Publications team [\(publications@educationsoftwaresolutions.co.uk\)](mailto:publications@educationsoftwaresolutions.co.uk). Alternatively, you can provide feedback on each Documentation Centre resource using the Helpful? and Rate this article functions. When giving feedback, please provide enough information for us to locate and investigate the issue.

Important information about using the SIMS Documentation Centre

 On some operating systems, you may encounter difficulties when you first log into SIMS after a SIMS upgrade because the What's New page is displayed automatically and cannot be closed easily. This is caused by Windows Reader being the default program used to open PDF files. To resolve this issue, you must first ensure that Adobe Reader 10 or later is installed.

Next, you will need to associate Adobe Reader with all PDF files. From the Taskbar, click File Explorer, click Computer in the panel on the left-hand side of the page then from the Menu Bar, select Computer | Open Control Panel. Click Programs | Default Programs | Associate a file type or protocol with a program. In the Extensions list, scroll down to and click the .pdf item then click the Change program button. Click Adobe Reader then click the Close button.

 To ensure that PDF files function correctly, you are strongly advised to download them instead of displaying them in your Web browser. For information on how to achieve this, please refer to the help feature in your Web browser.

If you require assistance with this or any other issue you encounter when attempting to access user documentation, please contact the SIMS Publications team [\(publications@educationsoftwaresolutions.co.uk\)](mailto:publications@educationsoftwaresolutions.co.uk).

#### <span id="page-4-0"></span>Where to Find More Information?

#### Via SIMS...

For the software handbooks, navigate to the SIMS Home Page, then click the Documentation button to display the SIMS Documentation Centre.

#### Via the Support Portal...

User documentation is also available from the support portal [\(https://customer.support-ess.com/csm\)](https://customer.support-ess.com/csm).

If you are unable to obtain the required handbook using any of these methods, please email us [\(publications@educationsoftwaresolutions.co.uk\)](mailto:publications@educationsoftwaresolutions.co.uk) and we will be pleased to send a copy to you.

#### <span id="page-4-1"></span>Permissions

The permissions spreadsheet, which lists all permissions relating to SIMS 7.206, is available from the Documentation Centre. To access the SIMS Documentation Centre, click the Documentation button on the SIMS Home Page.

In the support portal, open the 7.206 SIMS Permissions Spreadsheet [\(https://customer.support-ess.com/csm?id=kb\\_article\\_view&sysparm\\_article=KB00](https://customer.support-ess.com/csm?id=kb_article_view&sysparm_article=KB0051293) [51293\)](https://customer.support-ess.com/csm?id=kb_article_view&sysparm_article=KB0051293).

#### <span id="page-5-0"></span>Compatibility between One and SIMS

There are various elements of functionality in One and SIMS that require compatibility between the two solutions. The following table provides information on the version(s) of schemas that are supported in release versions of One and SIMS.

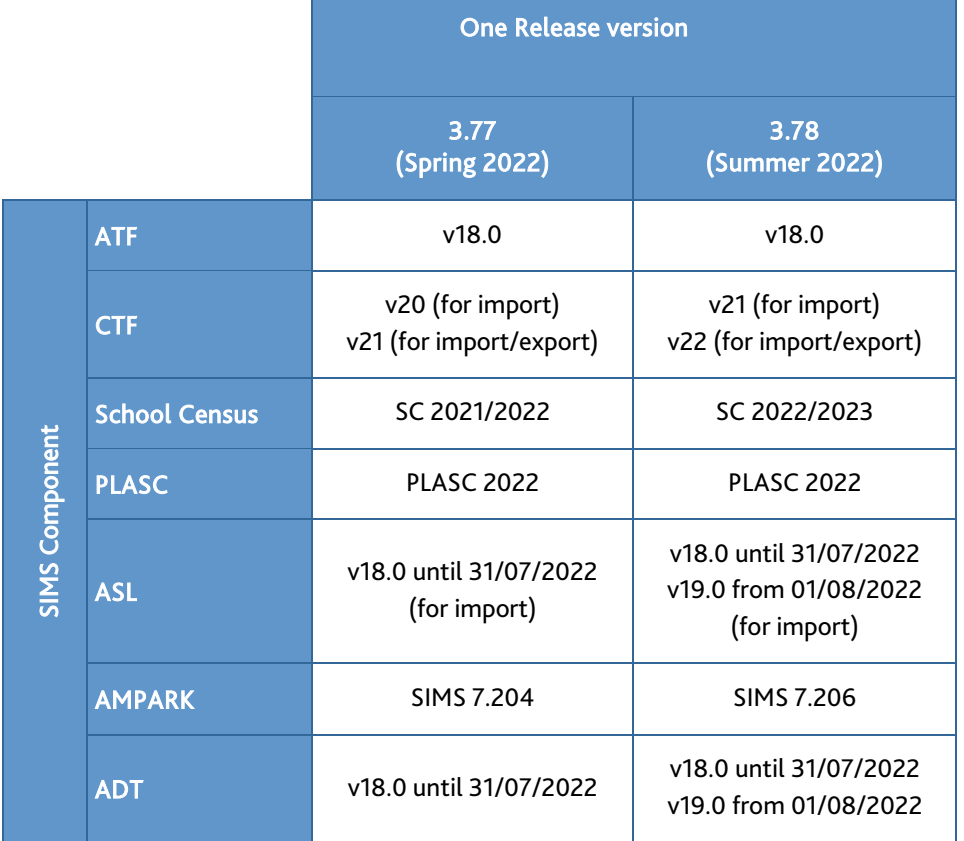

#### <span id="page-5-1"></span>Version Support for FMS

The FMS support arrangements depend on the supported versions of SIMS where Personnel Links is being used. Support for FMS is detailed in the following table.

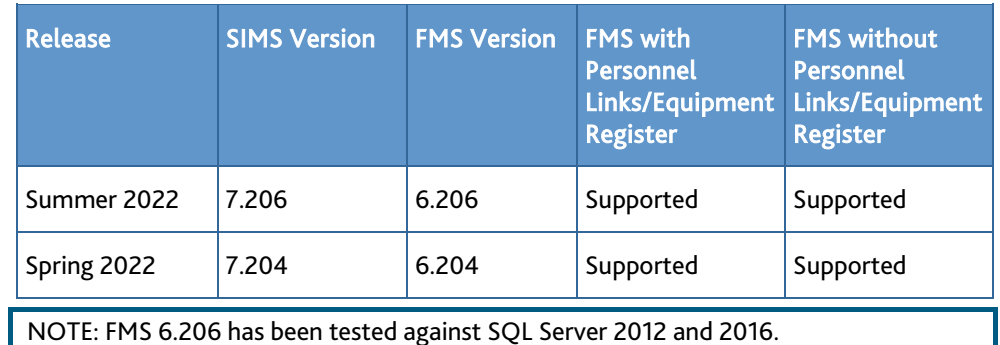

#### <span id="page-5-2"></span>Supported SIMS Versions with PX Summer Release

The SIMS PX Agent should be upgraded to the PX 2022 Summer Release immediately after, or in conjunction with, upgrading to the SIMS 2022 Summer Release.

IMPORTANT NOTE: If you install the SIMS 2022 Summer Release (SIMS 7.206) and continue to run an older release of the PX Agent, this is not guaranteed to work and is therefore not supported.

#### <span id="page-6-0"></span>Personal Pronouns - New Functionality in SIMS

New functionality has been provided in SIMS, enabling the setup and maintenance of personal pronouns. This functionality is accessible (via Tools | Setups | Pronoun Setup) and can be accessed by School Administrators and System Managers.

Personal pronouns can be chosen by pupil/students, applicants, contacts, staff members and agents and applied to their SIMS record. Once applied to an individual in SIMS, a suffix of their specified personal pronoun is displayed in bold text at the top of their record.

A number of enhancements have been made to various areas in SIMS to incorporate this new functionality. For clarity and consistency, these enhancements have been prefixed in the Release Notes with Personal Pronouns to highlight the impacted areas.

Personal pronouns are not collected in any statutory returns at present, there is no requirement to report this information to the DfE.

#### <span id="page-6-1"></span>Admissions

New Features

#### EP ES WP WS

**Update to the ADT Version Number**

Applicable to Maintained schools in England only

*Routines | Admission | Import ADT File*

#### *Routines | Admission | Export ASL File*

Schools that are their own Admission Authority can now import version 19.0 of the ADT file. Schools that are their own Admission Authority can now export version 19.0 of the ASL file.

#### **Personal Pronouns - Enhancements to Applicants Basic Details**

#### *Focus | Admission | Application*

The Gender field has been renamed to Sex in the Find Application browser and in the applicant's Basic Details panel. Additionally, you can now select the applicant's chosen personal pronoun from the Pronoun(s) drop-down list.

A suffix of the applicant's chosen personal pronoun is displayed in bold text at the top of the Application page.

#### <span id="page-6-2"></span>AMPARK

New Features

#### EP ES WP WS IN

#### **Enhancements for the SIMS 2022 Summer Release**

The Assessment Manager and Performance Analysis Resource Kit (AMPARK) provides a set of resources for use with SIMS Assessment. This kit has been updated for the SIMS 2022 Summer Release.

For more information, please refer to the Assessment Manager and Performance Analysis Resource Kit release note, which is available from the support portal [\(https://customer.support-ess.com/csm?id=kb\\_article\\_view&sysparm\\_article=KB00](https://customer.support-ess.com/csm?id=kb_article_view&sysparm_article=KB0051268) [51268\)](https://customer.support-ess.com/csm?id=kb_article_view&sysparm_article=KB0051268).

#### <span id="page-7-0"></span>Assessment

New Features

#### EP ES WP WS IN

**Personal Pronouns - Enhancements to Additional Student Information Columns in Marksheets**

*Focus | Assessment | Marksheet Entry Focus | Assessment | Template*

The following can now be displayed as additional student information columns on a marksheet:

- Pronoun(s)
- **Sex (previously named Gender).**

**Personal Pronouns - Enhancements to Individual Student Reports**

Applicable to schools in England only

*Focus | Assessment | Individual Report*

The Gender column has been renamed to Sex In the Generate panel.

**Owner Column Visible in View/Edit Result History**

#### *Focus | Assessment | Marksheet Entry*

An additional column now enables you to identify the result set Owner when viewing or editing the result set history in a template column cell.

#### **Validation on Import from Spreadsheet**

P

#### *Routines | Data In | Assessment | Import from Spreadsheet*

If a comment aspect contains more than the maximum of 1000 characters, a warning message is now displayed advising that it will be truncated on import. It is possible to revisit the spreadsheet to modify the comment aspect so that it can be imported correctly.

#### **New Results Sets Provided for 2021-2027**

Applicable to schools in England and Wales

#### *Routines | Data In | Assessment | Import*

The following additional result sets have been added to the MT Exam Result Sets.xml file:

- TP January 2022 Exam TP January 2027 Exam,
- TP June 2022 Exam TP June 2027 Exam
- TP November 2021 Exam TP November 2026 Exam.

The MT Exam Result Sets.xml file should be imported for use with the Assessment Mapping Tool in SIMS.

#### **Enhancements to Programme of Study for Nursery Schools**

D

#### Applicable to Nursery, Primary and All-Through schools in Wales only

*Focus | Assessment | Programme of Study Management | Managing Content Focus | Assessment | Programme of Study Tracking Entry Focus | Assessment | Programme of Study Analysis*

Schools with Nursery years N1 and N2 can now use Programme of Study functionality and use the trackers for these pupils. Select Year N1 or Year N2 from the NC Year drop-down list.

Programme of Study resources (e.g. subjects, strands and statements) for nursery years must be created manually to ensure that the N1 and N2 years are available for selection.

**Fixes** 

This release includes a fix in the following area:

 When viewing marksheet Summary totals (via Focus | Assessment | Marksheet Entry), the Mean Grade total is now calculated to the correct decimal place.

#### <span id="page-8-0"></span>Attendance

New Features

### EP ES IN

#### **Personal Pronouns - Additional Columns in Attendance and Lesson Monitor**

*Focus | Attendance | Take Register*

*Focus | Attendance | Edit Marks*

*Focus | Attendance | Deal with unexplained Absences*

*Focus | Attendance | Deal with missing marks*

When the header of a read-only column is right-clicked, the list of additional column options now includes Sex (previously Gender) and Pronoun(s), e.g. They / Them / Their / Theirs / Themselves.

#### **Personal Pronouns - Enhancements to OMR Entry**

*Routine | Attendance | OMR Entry | Print OMR Registration Sheet*

*Routine | Attendance | OMR Entry | Print OMR Absence Sheet*

The previously named Gender column has been renamed to Sex. The Sex column is displayed in the applicable browsers when Individual Students is selected as the Group Type.

**Personal Pronouns - Additional Columns in Attendance and Lesson Monitor**

*Focus | Attendance | Edit Marks*

*Focus | Attendance | Dealing with Unexplained Absences*

*Focus | Attendance | Dealing with Missing Marks*

*Focus | Attendance | Enter a code over a Date Range*

*Focus | Attendance | Enter a Weekly Pattern*

*Routine | Attendance | Resolve Conflicting Lesson Marks*

*Routine | Attendance | View Extra Names*

*Routine | Attendance | Edit Reason for Change*

*Tools | Setups | Attendance Setup | Module Setup*

The previously named Gender column has been renamed to Sex. The Sex column is displayed in the applicable browsers when Individual Students is selected as the Group Type.

#### **Attendance Subcodes**

*Focus | Attendance | Take Register Focus | Attendance | Display Marks Focus | Attendance | Edit Marks Focus | Attendance | Enter a code over a Date Range*

*Focus | Attendance | Enter a Weekly Pattern*

#### *Reports | Attendance | Selected Pupil (or Student) Reports | Subcode Report*

Attendance code X is no longer to be used for COVID-19 related absence therefore, the following subcodes have been set to inactive:

- **X01-Non compulsory school age**
- X02-Self-isolating Covid-19 symptoms
- **X05-Quarantine Self-isolating**
- X06-Clinical Advice not to attend
- X07-Government advice not to attend
- **X08-Director of Public Health advice not to attend**
- X09-Self-isolating specific group required by NHS test and trace.

Please note that subcodes related to code I are still available for use.

#### <span id="page-9-0"></span>Course Manager

New Features

### **ES WS IN SAI**

**Facility to Add a Programme for Students Studying a T Level Transition**

Applicable to schools in England only

*Tools | Academic Management | Course Manager | Post-16 Programmes of Study*

An Add Programme button now enables a second record to be added for a student who has completed a T Level Transition programme in 2021/22 and is starting the T Level programme in 2022/23. The start and end dates selected cannot overlap, only one programme can be studied at a time.

#### **Enhancements to the Post-16 Programmes of Study Page**

Applicable to schools in England only

*Tools | Academic Management | Course Manager | Post-16 Programmes of Study*

The Academic Year drop-down has been renamed to Autumn Census. It is also possible to select the previous and next year's autumn census from the Autumn Census drop-down and the Effective Date field reflects the associated dates.

#### <span id="page-9-1"></span>**CTF**

New Features

### EP ES WP WS IN

**Update to the CTF Version Number**

Applicable to schools in England, Wales and Northern Ireland only

#### *Routines | Data In | CTF | Import CTF*

Before 1 August 2022, CTF version 20.0 or 21.0 can be used for the import of CTF.

From 1 August 2022 onwards, CTF version 21.0 or 22.0 can be used for the import of CTF.

#### *Routines | Data Out | CTF | Export CTF*

Before 1 August 2022, CTF version 21.0 is used for the export of CTF.

From 1 August 2022 onwards, CTF version 22.0 will be used for the export of CTF.

#### <span id="page-9-2"></span>DENI

#### New Features

#### EP ES

#### **Key Dates for DENI 2022**

*Routines | Statutory Returns | DENI | Create DENI Return Routines | Statutory Returns | DENI | Create Leavers Return*

Main return date: 07/10/2022

Leavers return date: 11/11/2022

Leavers collection period: 08/10/2021 to 06/10/2022

Age at date: 01/07/2022.

#### **Key Stage 2 Information**

*Routines | Statutory Returns | DENI | Create DENI Return*

#### Applicable to Post-Primary schools

A new column entitled Using ICT has been added to the Key Stage 2 Information table in the Main return Summary report.

#### **Discounted Exam Qualifications**

*Routines | Statutory Returns | DENI | Create DENI Return*

Applicable to Post-Primary and Special schools, and EOTAS (Education other than at **School**)

The Main and Leavers sections of the Main return, and the Leavers return now include information about discounted exam results.

The exam sections of the Detail report include a new Discounted column that indicates which exam qualifications have been discounted (Y/N). This applies to EDI, non-EDI and external results.

#### **SEN Need Type and SEN Type Rank - Main Return**

#### *Routines | Statutory Returns | DENI | Create DENI Return*

The SEN Type and SEN Type Rank information is now calculated in the Leavers Detail section of Main return Detail report.

#### **Exporting the Summary Reports**

*Routines | Statutory Returns | DENI | Create DENI Return*

#### *Routines | Statutory Returns | DENI | Create Leavers Return*

When the Main and Leavers returns are exported to the DENIOUT folder, they can now be sent electronically to DENI, if required.

#### **Continued Suspension**

#### *Focus | Pupil (or Student) | Suspension*

When the Suspension Type of Continued is applied, the pupil/student's attendance data is now updated automatically. This applies to current pupil/students, leavers and historical data.

#### **Closing Schools Attendance Report**

#### *Reports | Attendance (or Lesson Monitor) | Group Reports | Closing School Attendance*

The Closing School Attendance report now displays the current Covid-19 related attendance codes.

- [ Covid-19 Self-isolating and Learning from Home
- ] Covid-19 Learning from Home Social Distancing
- { Covid-19 Self-isolating Vulnerable Pupil or Household Members
- } Covid-19 Self-isolating No Evidence of Learning from Home
- ( Covid-19 Illness Confirmed
- ) Covid-19 Illness Suspected/Unconfirmed.

#### **FSM Ever 6 Calculation**

The FSM Ever 6 is calculated as at census date and includes any period of FSM eligibility within the past six years, e.g. for 2022 the period is 07/10/2016 to 07/10/2022.

NOTE: SIMS 7 reporting of FSM Ever 6 will continue to calculate as at 1 September of the current Academic Year.

This information is displayed in the Main census and the Leavers return.

#### **SEN Validations**

The following SEN validations have been reinstated for 2022. These relate to SEN statuses that were relaxed for leavers in 2021:

1031, 1033, 1034, 1100 and 1092.

#### <span id="page-11-0"></span>Examinations Organiser

New Features

#### **ES WS IN**

**Annual Updates to the NIEFQAN Import Utility for 2022** 

P

Applicable to schools in Northern Ireland only

*Tools | Examinations | Import Qualification Data*

The NIEFQAN.xml file has been updated in line with the requirements for 2022. An additional Discount Code has been added for OS00 - Occupational Studies - Entry Level.

#### **Enhancements to the Candidate Statement of Results Report**

#### *Tools | Examinations | Candidate Statement of Results Report*

It is now possible to click the Upload button to export the data from the report, as a Microsoft® Word document, to the Document Management Server.

#### **Subject Grade Analysis Report Provided in SIMS**

#### *Tools | Examinations | Subject Grade Analysis Report*

The Subject/Grade Analysis report is now accessible from SIMS.

**Updated Performance Measures File for 2022**

Applicable to schools in Wales only

#### *Tools | Examinations | Import Qualification Data*

The Performance Measures file has been updated in line with the requirements for 2022. This file is available from the SIMS Exams Hot Topic on Service Now.

When adding or editing a non-EDI result in the Add/Edit Result dialog, the field previously called Discount Code has reverted to Subject.

Fixes

This release includes fixes in the following areas:

- To accommodate the annual updates to QWADs/QANs that are delivered in the latest Performance Measures file (imported by Welsh schools only) and in the current QAN.xml (for English schools), the two Certification Elements reports in SIMS, accessible (via Tools | Examinations | Import Qualification Data) now accurately display all missing and/or unmatched basedata elements as expected.
- In Examinations Organiser, new exam levels can be imported for Pearson BTEC (via Focus | Basedata). These levels will be visible in SIMS after import.

#### <span id="page-11-1"></span>Fees Billing

#### Fixes

This release includes a fix in the following area:

 When processing and emailing multiple statements, fees receipts or bills in a large batch (via Focus | Fees Billing | Transactions | Process Transaction), a brief system cessation now periodically occurs to ensure that all the emails are delivered correctly.

#### <span id="page-11-2"></span>**FMS**

For information on the new features, enhancements and fixes included in FMS 6.206, please refer to the *FMS 6.206* release note.

[https://customer.support-ess.com/csm?id=kb\\_article\\_view&sysparm\\_article=](https://customer.support-ess.com/csm?id=kb_article_view&sysparm_article=KB0036820)  [KB0036820](https://customer.support-ess.com/csm?id=kb_article_view&sysparm_article=KB0036820)

#### <span id="page-12-0"></span>Lesson Monitor

New Features

#### ES IN S

**Personal Pronouns - Additional Columns in Attendance and Lesson Monitor**

*Focus | Lesson Monitor | Take Register*

*Focus | Lesson Monitor | Edit Marks*

*Focus | Lesson Monitor | Deal with unexplained Absences*

*Focus | Lesson Monitor | Deal with missing marks*

When the header of a read-only column is right-clicked, the list of additional column options now includes Sex (previously Gender) and Pronoun(s), e.g. They / Them / Their / Theirs / Themselves.

**Personal Pronouns - Enhancements to OMR Entry**

*Routine | Lesson Monitor | OMR Entry | Print OMR Registration Sheet*

*Routine | Lesson Monitor | OMR Entry | Print OMR Absence Sheet*

The previously named Gender column has been renamed to Sex. The Sex column is displayed in the applicable browsers when Individual Students is selected as the Group Type.

**Personal Pronouns - Additional Columns in Attendance and Lesson Monitor**

*Focus | Lesson Monitor | Edit Marks*

*Focus | Lesson Monitor | Dealing with Unexplained Absences*

*Focus | Lesson Monitor | Dealing with Missing Marks*

*Focus | Lesson Monitor | Enter a code over a Date Range*

*Focus | Lesson Monitor | Enter a Weekly Pattern*

*Routine | Lesson Monitor | Resolve Conflicting Lesson Marks*

*Routine | Lesson Monitor | View Extra Names*

*Routine | Lesson Monitor | Edit Reason for Change*

*Tools | Setups | Attendance Setup | Module Setup*

The previously named Gender column has been renamed to Sex. The Sex column is displayed in the applicable browsers when Individual Students is selected as the Group Type.

#### **Attendance Subcodes**

*Focus | Attendance (or Lesson Monitor) | Take Register*

*Focus | Lesson Monitor | Display Marks*

*Focus | Lesson Monitor | Edit Marks*

*Focus | Lesson Monitor | Enter a code over a Date Range*

*Focus | Lesson Monitor | Enter a Weekly Pattern*

*Reports | Lesson Monitor | Selected Pupil (or Student) Reports | Subcode Report*

Attendance code X is no longer to be used for COVID-19 related absence therefore, the following subcodes have been set to inactive:

- X01-Non compulsory school age
- X02-Self-isolating Covid-19 symptoms
- X05-Quarantine Self-isolating
- **NO6-Clinical Advice not to attend**
- X07-Government advice not to attend
- X08-Director of Public Health advice not to attend
- X09-Self-isolating specific group required by NHS test and trace.

Please note that subcodes related to code I are still available for use.

#### <span id="page-13-0"></span>Options Online

#### **ES WS IN**

Options Online does not form part of the SIMS 2022 Summer Release.

For information on the latest release of Options Online, please refer to the Options Online Latest Release Information article, which is available on the support portal [\(https://customer.support-ess.com/csm?id=kb\\_article\\_view&sysparm\\_article=KB00](https://customer.support-ess.com/csm?id=kb_article_view&sysparm_article=KB0039436) [39436\)](https://customer.support-ess.com/csm?id=kb_article_view&sysparm_article=KB0039436).

#### <span id="page-13-1"></span>Personnel

New Features

#### EP ES WP WS IN

**Personal Pronouns - Enhancements to Staff Basic Details**

*Focus | Person | Staff*

*Focus | Person | Manage Classroom Staff*

The Gender field has been renamed to Sex in the staff browser and in their Basic Details panel. Additionally, you can now select the staff member's chosen personal pronoun from the **Pronoun(s)** drop-down list.

A suffix of the staff member's chosen personal pronoun is displayed in bold text at the top of their Personal Details page.

#### **Change to the Staff QTS Route Lookup Values**

#### *Tools | Lookups | Maintain*

An amendment has been made to the QTS Route lookup in SIMS. The value of GTPR - Graduate Teacher Programme has been made inactive.

#### <span id="page-13-2"></span>Post 16 PLASC 2022 Return

New Features

### WP WS

**Key Dates for the Post 16 PLASC Return 2022**

Applicable to schools in Wales only

*Routines | Statutory Returns | Post 16 PLASC*

Survey reference date is 31/07/2022

Collection period from 01/09/2021 to 31/08/2022.

#### <span id="page-13-3"></span>Reporting

Once you have upgraded to the SIMS 2022 Summer Release, please remember to import the most up-to-date predefined reports. To import the reports, select Reports | Import, then navigate to and select PreDefined\_Reports\_v7206.RptDef (typically found in C:\Program Files (x86)\SIMS\SIMS .net). Once imported, the updated reports are available to all users with the appropriate permissions.

New Features

### EP ES WP WS IN

**Personal Pronouns - Additional Fields for Student List Reports**

*Reports | Student List | General Student List*

*Reports | Student List | Class List*

*Reports | Student List | Registration Group List*

Additional data fields have been provided to enable schools to sort, filter and report on the pupil/student data currently held for Sex and Pronoun(s).

#### **Enhancements to the Reporting Dictionary**

#### P

#### Provision of Sex and Pronoun(s) Fields

#### *Reports | Design Report*

When designing reports based on pupil/students, applicants, staff, contacts and agents, the Pronoun(s) field has been added to the Basic Details node. A Sex field has also been provided.

#### Add Closure and Assignment Cover Notes

#### *Reports | Design Report*

When creating a School based report and incorporating the Room Cover node, you can now include Closure Cover Notes and Assignment Cover Notes to the report output.

#### Staff or room cover replacement options

When creating a Staff based report and incorporating the Staff Cover node, you can now additionally view the details of replacement options for a conflicting staff member in the report output.

When creating a School based report and incorporating the Room Cover node, you can now additionally view the details of replacement options for a conflicting room in the report output.

#### Reporting on Assessment Result Owner

#### *Reports | Design Report*

When creating a Student based report which includes the Assessment results node, it is now possible to incorporate the name of the staff member who originally recorded the assessment results by including the Result Owner field.

#### Ability to Specify Accessibility on Custom reports

#### *Reports | Run Report*

After highlighting an existing report in any of the folders displayed in the Open panel, you can now right-click and select Set As to change the visibility of the report from Private to Public and vice versa.

#### Emergency Alert report

#### *Reports | Design Report*

When designing a Communication based report, additional Emergency alerts fields have been provided:

- Sender
- Date
- Time
- Receiver
- Class
- Room
- Message
- Read Status.

#### *Addition of Funding and Monitoring Notes*

#### *Reports | Design Reports*

When designing a Student based report which includes the Additional Information node, you can now incorporate FAM Notes in the report output.

*PLP Provision Outcome Report*

Applicable to schools in Northern Ireland with the PLP licence only

#### *Reports | PLP*

The PLP Provision Outcome report has been provided to replace the previously available SpEP Outcome report.

#### <span id="page-15-0"></span>School Census Autumn 2022 Return

New Features

### **EP ES C**

#### **Alternative Provision Placement**

#### Not applicable to Nursery schools

Although Alternative Provision Placement (APP) details are still voluntary for the Autumn 2022 return, all APP data items will be collected on a mandatory basis in the Spring 2023 return onwards.

#### **Exclusions Terminology**

#### Not applicable to Nursery schools

#### *Tools | Lookups | Maintain*

Because Fixed Term exclusion is no longer used the following changes have been made to Exclusion Type values:

- The Fixed Term exclusion type has been set to inactive.
- The description for Reinstated from Fixed Term/Suspension has been changed to Reinstated from Suspension.

#### **Funding and Monitoring**

Not applicable to Nursery schools

*Tools | Statutory Return Tools | Update Funding and Monitoring*

- Cumulative hours for the Autumn term are collected for the first time in the School Census Autumn 2022 return.
- For clarity, the labelling of the previously named School Led Tutoring column has been changed to Tutoring. The rules for this column have been expanded to include externally provided tutoring as well as school led tutoring.

This change has also been made in the Funding and Monitoring census panel and the associated detail report.

#### **Key Dates for the School Census Autumn 2022 Return**

*Routines | Statutory Returns | School Census*

Census Date: 06/10/2022

Attendance collected from 18/04/2022 to 31/07/2022

Exclusions collected from 01/01/2022 to 31/07/2022

Alternative Provision Placements collected from 19/05/2022 to 06/10/2022

Funding and Monitoring collected from 01/08/2022 to 06/10/2022

Learning Aims collected from 01/08/2021 to 06/10/2022

Free School Meals collected from 20/05/2022 to 06/10/2022.

#### **Post Looked After Arrangements**

The following changes have been made to codes and descriptions:

- The codeset for Post Looked After Arrangements (PLAA) has been extended to include 'O' (Adopted from state care outside of England and Wales). The code can be used from the start of the 2022/2023 academic year, for collection in the Autumn school census onwards.
- The descriptions of all ceased to be looked after options have been revised:
	- **Adoption from England and Wales**
	- **Adoption from state care outside of England and Wales**
	- Special guardianship order (SGO) from England and Wales
	- Residence order (RO) from England and Wales
	- Child arrangement order (CAO) from England and Wales.

#### <span id="page-16-0"></span>School Workforce Annual Census (Wales)

#### New Features

#### WP WS

**Key Dates for the School Workforce Annual Census 2022**

Applicable to schools in Wales only

*Routines | Statutory Returns | School Workforce Annual Census*

Census date is 08/11/2022

Recruitment collected from 01/09/2021 to 31/08/2022

Retention collected from 01/09/2021 to 31/08/2022

Supply Staff collected from 01/09/2021 to 31/08/2022.

#### <span id="page-16-1"></span>School Workforce Census (England)

New Features

### EP ES S

**Key Dates for the School Workforce Census 2022**

*Routines | Statutory Returns | School Workforce Census*

Census date: 03/11/2022

Absence collected from 01/09/2021 to 31/08/2022

Continuous Contracts collected from 01/09/2021 to 03/11/2022.

**Graduate Teacher Programme set to Inactive**

#### *Maintain Lookups | Staff | QTS Route*

To enable the applicable QTS Route codes to be collected in the School Workforce Census, the following lookup has been set to inactive for staff:

GTPR - Graduate Teacher Programme.

### <span id="page-16-2"></span>SIMS Core

New Features

### EP ES WP WS IN

#### **Personal Pronouns - New Menu Route Available**

#### *Tools | Setups | Pronoun Setup*

A new menu route has been provided, enabling the setup and maintenance of personal pronouns. This menu route can be accessed by School Administrators and System Managers.

Personal pronouns can be specified by pupil/students, applicants, contacts, staff members and agents, and applied to their SIMS record. A base set of nine predefined and fully customisable types has also been provided. Once applied to an individual in SIMS, a suffix of their specified personal pronoun is displayed in bold text at the top of their record.

Personal pronouns are not collected in any statutory returns at present, there is no requirement to report this information to the DfE.

#### **Personal Pronouns - Enhancements to Student and Contact Basic Details**

#### *Focus | Student | Student Details*

#### *Focus | Person | Contacts*

The Gender field has been renamed to Sex in the Find Pupil/Student browser and the Find Contacts browser, and in their respective Basic Details panels. Additionally, you can now select the pupil/student's or contact's chosen personal pronoun from the Pronoun(s) drop-down list.

A suffix of the pupil/student's or contact's chosen personal pronoun is displayed in bold text at the top of their Student Details or Contact Details page.

#### **Personal Pronouns - Enhancements to Bulk Update Pupil/Student**

P

#### *Routines | Pupil (or Student) | Bulk Update*

It is now possible to select a specific Pronoun(s) from the Data Item drop-down list and apply it to a number of pupil/students in bulk. The Effective Date field is not applicable when applying this data item to multiple pupil/students.

#### **Personal Pronouns - Enhancements to Agents Basic Details**

#### *Focus | Person | Agents*

The Gender field has been renamed to Sex in the Find Agent browser and in their Basic Details panel. Additionally, you can now select the agent's chosen personal pronoun from the **Pronoun(s)** drop-down list.

A suffix of their chosen personal pronoun is displayed in bold text at the top of their Agent Details page.

**Changes to the Exclusion Type Lookup**

Applicable to schools in England only

#### *Tools | Lookups | Maintain*

In the Exclusion Type lookup, the FIXD - Fixed Term value has been set to inactive and the RFIX - Reinstated from Fixed Period/Suspension value has been renamed to Reinstated from Suspension.

#### **Additional Data Fields for School Arranged Alternative Provision Placements**

Applicable to schools in England only (except Nursery schools)

#### *Focus | Student | Student Details*

When specifying School Arranged Alternative Provision Placements for a pupil/student in the Registration panel, it is now possible to enter a Description of the placement, and the Companies House No. and AP Postcode. These additional fields enable schools to record extra details about the company where the pupil/student's placement is occurring.

#### <span id="page-17-0"></span>SIMS ID

#### EP ES WP WS IN

SIMS ID enables a single login point for multiple pieces of software. It works by synchronising key user data between SIMS and SIMS ID, enabling a Single Sign On (SSO) experience for pupil/students, staff and parents. Accounts, groups and timetable data are synchronised between SIMS and SIMS ID, with both administrators and users accessing SIMS ID as their go to point entry for local and online services.

- SIMS ID Light manages users in Cloud Services such as Hosted SIMS, Office 365 and Google.
- SIMS ID Standard manages users in Local Services such as Active Directory, as well as Cloud Services where required.

SIMS ID does not form part of the SIMS 2022 Summer Release. For more information, please visit the SIMS ID product page on the SIMS website [\(https://www.ess-sims.co.uk/products-and-services/sims-id\)](https://www.ess-sims.co.uk/products-and-services/sims-id).

#### <span id="page-18-0"></span>SIMS Parent and SIMS Parent Lite

#### EP ES WP WS IN

The SIMS Parent and SIMS Student apps provide a convenient way to communicate with parents and students. Attendance data, homework, school reports and information about extra-curricular activities is all accessible from smartphone, tablet or PC and can be customised to suit your school.

SIMS Parent and SIMS Parent Lite do not form part of the SIMS 2022 Summer Release.

For information on the latest releases of these products, please refer to the SIMS Parent and SIMS Parent Lite Latest Release Information article, which is available on the support portal

[\(https://customer.support-ess.com/csm?id=kb\\_article\\_view&sysparm\\_article=KB00](https://customer.support-ess.com/csm?id=kb_article_view&sysparm_article=KB0039437) [39437\)](https://customer.support-ess.com/csm?id=kb_article_view&sysparm_article=KB0039437).

#### <span id="page-18-1"></span>SIMS Services Manager

#### EP ES WP WS IN

The SIMS 2022 Summer Release does not include an update to SIMS Services Manager and it does not provide the facility to install the product.

If SSM is not currently installed, the latest version is available from the *Useful Documents and Links* section of the *SIMS 7 Release Information* page on the support portal

#### [\(https://customer.support-ess.com/csm?id=kb\\_article\\_view&sysparm\\_article=KB00](https://customer.support-ess.com/csm?id=kb_article_view&sysparm_article=KB0035066) [35066\)](https://customer.support-ess.com/csm?id=kb_article_view&sysparm_article=KB0035066).

The current version ensures compatibility between SIMS and SSM, as well as products that make use of SSM.

For customers that centrally host SSM, please refer to the most recent manual SSM update, which is available from the *Useful Documents and Links* section of the *SIMS 7 Release Information* page on the support portal

[\(https://customer.support-ess.com/csm?id=kb\\_article\\_view&sysparm\\_article=KB00](https://customer.support-ess.com/csm?id=kb_article_view&sysparm_article=KB0035066) [35066\)](https://customer.support-ess.com/csm?id=kb_article_view&sysparm_article=KB0035066).

#### <span id="page-18-2"></span>System Manager

New Features

### ES WP WS IN

#### **Enhancements to System Security (Sysman Password)**

To enhance system security, it is now a requirement that the password assigned to the 'Sysman' login is changed to a strong password. The replacement strong password must:

- contain at least eight characters
- contain at least one alphabetic character
- contain at least one number
- contain at least one special character !  $* \omega \neq 5$  %.

Select the Change Password check box on the login screen to change the password.

#### <span id="page-18-3"></span>Teacher app

#### EP ES WP WS IN

#### **SIMS Teacher app Compatibility**

The SIMS Teacher app is guaranteed to support the previous two releases of SIMS, inclusive of any release with which it is shipped.

The SIMS Teacher app can be used alongside the following versions of SIMS:

- SIMS 2022 Summer Release (SIMS 7.206)
- SIMS 2022 Spring Release (SIMS 7.204).

Please note that the Teacher app does not form part of the SIMS 2022 Summer Release. For information on new features and enhancements, please refer to the What's New section of the SIMS Teacher app Help Centre, which is available by clicking the Help Centre button in the app.